### Vademecum sul PCT a cura di Nicola Gargano

# **Atti che devono obbligatoriamente essere depositati in via telematica:**

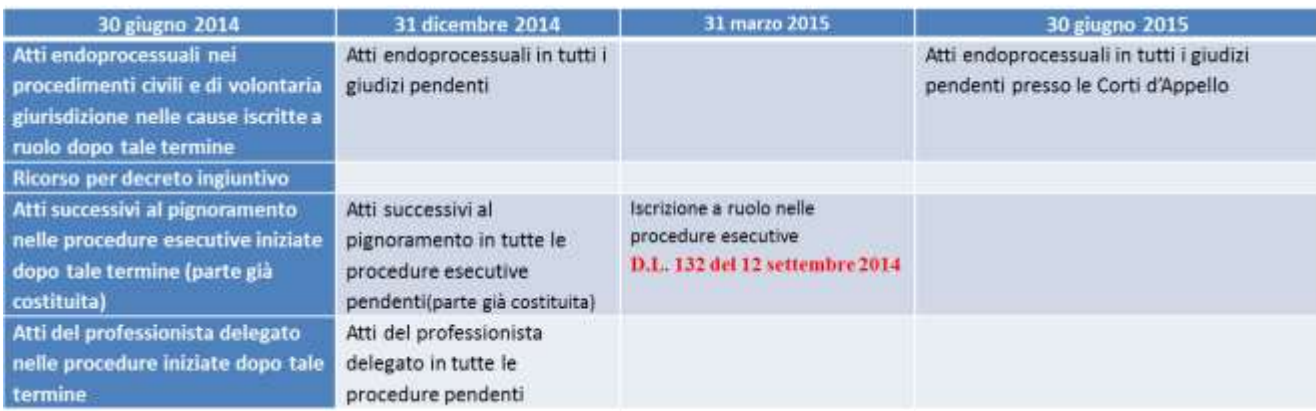

Sono momentaneamente esclusi dal processo telematico gli uffici del Giudice di Pace e la Corte di Cassazione.

#### **Atti che possono essere depositati in via telematica**

Possono essere depositati telematicamente in via facoltativa tutti gli atti endoprocedimentali nei giudizi incardinati precedentemente al 30.6.2014. Non è obbligatorio (e non lo sarà neanche a decorrere dal prossimo 31.12.2014) il deposito telematico degli atti introduttivi e di costituzione in giudizio che tuttavia possono essere depositati facoltativamente in via telematica in presenza di specifica abilitazione dell'ufficio giudiziario (Tribunale o Corte di Appello). Il controllo potrà essere effettuato collegandosi al portale ministeriale [\(http://pst.giustizia.it\)](http://pst.giustizia.it/) ed effettuando la ricerca scorrendo l'elenco degli uffici giudiziari secondo le indicazioni riportate nelle figure che seguono:

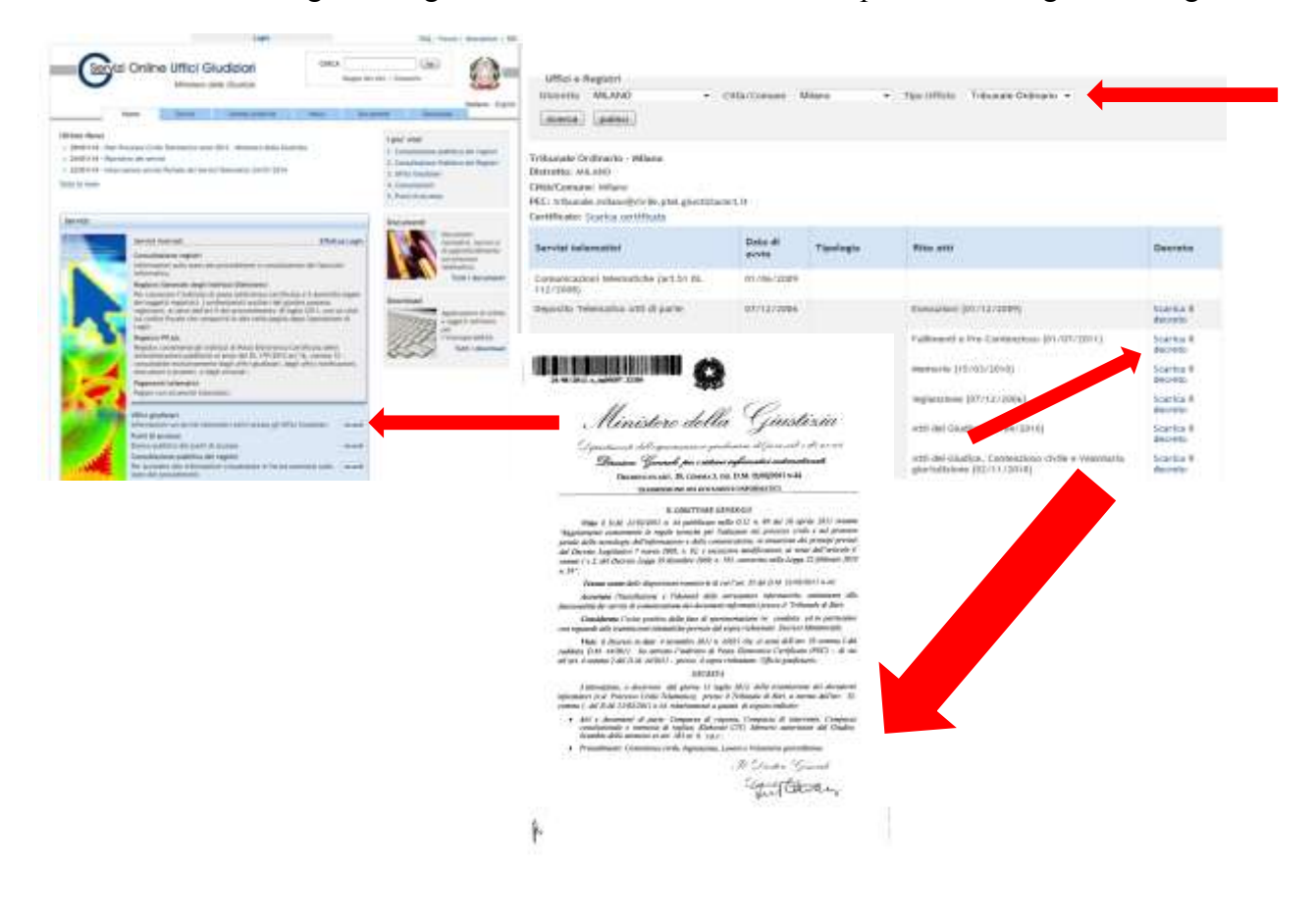

In caso di deposito telematico di atti non ricompresi in quelli obbligatori o nel decreto DGSIA del singolo tribunale il deposito verrà comunque accettato ai sensi della circolare ministeriale del 27.6.2014 ma la sua legittimità sarà rimessa alla valutazione del giudice. Allo stato attuale si segnalano le seguenti pronunce di merito:

**Contrari** 

1) Tribunale di Pavia, sez. Civile, ordinanza 22.07.2014

2) Tribunale di Torino, sez. I Civile, ordinanza 15.07.2014

[http://www.dirittoegiustizia.it/news/8/0000069410/Deposito\\_telematico\\_dell\\_atto\\_di\\_costituzione\\_](http://www.dirittoegiustizia.it/news/8/0000069410/Deposito_telematico_dell_atto_di_costituzione_in_giudizio_Si_consiglia_il_rispetto_dell_elenco_di_atti_riportato_nei_decreti.html) [in\\_giudizio\\_Si\\_consiglia\\_il\\_rispetto\\_dell\\_elenco\\_di\\_atti\\_riportato\\_nei\\_decreti.html](http://www.dirittoegiustizia.it/news/8/0000069410/Deposito_telematico_dell_atto_di_costituzione_in_giudizio_Si_consiglia_il_rispetto_dell_elenco_di_atti_riportato_nei_decreti.html)

3) Tribunale Padova, ordinanza 28.08.2014

<http://www.altalex.com/index.php?idnot=68683>

4) Tribunale di Foggia, ordinanza 10.04.2014

<http://www.altalex.com/index.php?idnot=67989>

Favorevoli

1) Tribunale di Milano, sez. IV Civile, ordinanza 7.10.2014

http://www.dirittoegiustizia.it/allegati/8/0000067035/Tribunale di Milano sez IV Civile ordinan [za\\_7\\_ottobre\\_2014.html](http://www.dirittoegiustizia.it/allegati/8/0000067035/Tribunale_di_Milano_sez_IV_Civile_ordinanza_7_ottobre_2014.html)

2) Tribunale di Vercelli, sez. Civile, ordinanza 31.07.2014

[http://francescominazzi.net/2014/09/26/pct-trib-di-vercelli-ammesso-il-deposito-telematico-di](http://francescominazzi.net/2014/09/26/pct-trib-di-vercelli-ammesso-il-deposito-telematico-di-qualsiasi-atto-anche-in-formato-non-consentito/)[qualsiasi-atto-anche-in-formato-non-consentito/](http://francescominazzi.net/2014/09/26/pct-trib-di-vercelli-ammesso-il-deposito-telematico-di-qualsiasi-atto-anche-in-formato-non-consentito/)

3) Tribunale di Bologna, ordinanza 16.7.2014

4) Tribunale Brescia, sez. lav., ordinanza 7.10.2014

O rimessione in termini?

- 1) Tribunale Perugia, ord. 17.01.2014
- 2) Tribunale di Bergamo, Ordinanza 10.7.2014

# **Autentica dei provvedimenti estratti da polisweb**

L'art. art. 16 bis comma 9 bis del dl 179/2012 come modificato da D.L. 90/2014 attribuisce agli avvocati la facoltà di autenticare le copie informatiche di atti di parte e provvedimenti del magistrato presenti nel fascicolo telematico di Tribunali e Corti di Appello, siano esse native digitali o derivanti da scansione di atti cartacei. Rimane esclusa la facoltà di autenticare provvedimenti giudiziali che autorizzano il prelievo di somme di denaro vincolate all'ordine del giudice e la copia esecutiva, il cui rilascio, rimane prerogativa del cancelliere. **Tale autentica, non** 

**comporta l'onere di pagamento di alcun diritto di copia. Secondo quanto statuito da una [circolare del ministero della giustizia del 27.10.2014](http://www.giustizia.it/giustizia/it/mg_1_8_1.wp;jsessionid=C3E578BB379C5C5EC0B4A09F7F78ED06.ajpAL02?previsiousPage=mg_1_8_1&contentId=SDC1076955#rb1f) il potere di autentica si estenda a tutti gli atti contenuti nei fascicoli informatici, indipendentemente dalla data di instaurazione del procedimento o di deposito del singolo atto o documento.**

Per autenticare la copia sarà necessario accedere con il proprio dispositivo di firma digitale all'area riservata del Portale dei Servizi Telematici [\(http://pst.giustizia.it\)](http://pst.giustizia.it/) o al proprio punto di accesso e, dopo essersi posizionati sul proprio fascicolo e aver scaricato i provvedimenti in formato pdf, gli stessi potranno essere utilizzati ad uso notifica o appello sia in forma cartacea che telematica.

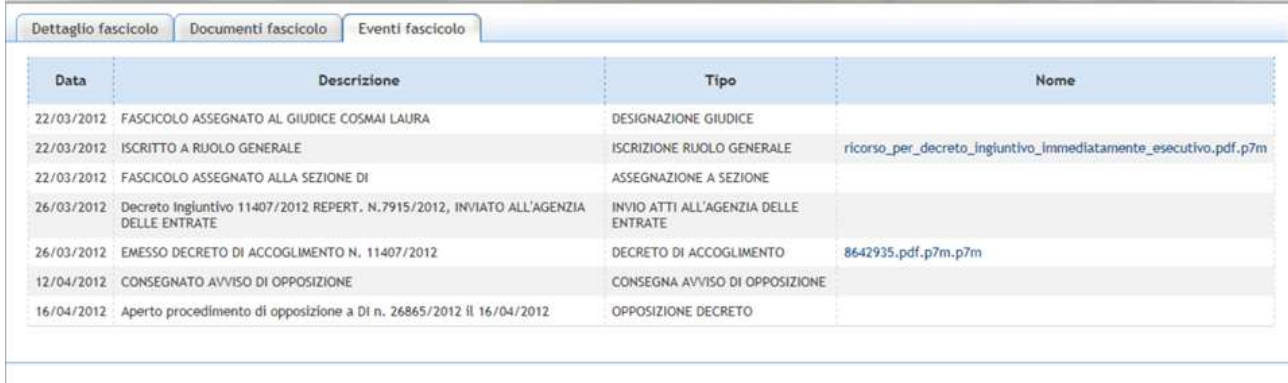

Per l'utilizzo In forma cartacea basterà dunque stampare l'atto (se l'atto è firmato digitalmente riporterà a margine una "coccardina" contenente gli estremi del firmatario) e congiungerlo (per eccesso di zelo si può utilizzare il timbro di studio per congiungere le pagine) all'attestazione di conformità per la quale non sono previste particolari forme e di cui si riporta un esempio:

Attestazione di conformità ai sensi dell'art. 16 bis comma 9 bis D.L. 179/2012

Il sottoscritto Avv. \_\_\_\_\_\_\_\_\_\_ in qualità di difensore di\_\_\_\_\_\_\_\_, nel procedimento promosso presso il Tribunale di \_\_\_\_\_\_\_\_ RG \_\_\_\_\_\_\_\_\_\_, attesta la conformità della presente sentenza/decreto/ricorso e pedissequo n. \_\_\_\_\_\_\_ emesso dal Tribunale di \_\_\_\_\_\_\_ in data \_\_\_\_\_\_\_\_ Giudice\_\_\_\_\_\_\_\_\_ composta da \_\_\_\_ pagine ai corrispondenti atti contenuti nel fascicolo informatico ai sensi dell'art. 16 bis comma 9 bis del decretolegge 18 ottobre 2012, n. 179, convertito, con modificazioni, dalla legge 17 dicembre 2012, n. 221 come modificato dall'articolo 52 del decreto-legge n. 90 del 24 giugno 2014.

Luogo e Data *Avv. \_\_\_\_\_\_\_\_\_\_\_*

N.B: Il file contenente un provvedimento del giudice, potrebbe essere privo del numero cronologico del provvedimento e della data di pubblicazione che sono tuttavia reperibili nella riga di polisweb associata all'atto e potranno dunque essere inserite nell'attestazione di conformità.

Per approfondire: [http://www.quandoilprocessoetelematico.it/tutti-pazzi-per-la-coccardina-ovvero](http://www.quandoilprocessoetelematico.it/tutti-pazzi-per-la-coccardina-ovvero-come-ti-autentico-le-copie-scaricate-dal-fascicolo-informatico/)[come-ti-autentico-le-copie-scaricate-dal-fascicolo-informatico/](http://www.quandoilprocessoetelematico.it/tutti-pazzi-per-la-coccardina-ovvero-come-ti-autentico-le-copie-scaricate-dal-fascicolo-informatico/)

Opposizione a decreto ingiuntivo telematico e accesso al fascicolo monitorio

Qualora la controparte non fosse costituita (in particolare in caso di opposizione a decreto ingiuntivo telematico) sarà possibile scaricare l'atto principale e i documenti allegati da POLISWEB-PCT inviando telematicamente, mediante il proprio redattore atti, una istanza di accesso al fascicolo con

allegata procura. Il tipo di atto che dovrà essere selezionato nel redattore è denominato "AttoRichiestaVisibilita". Dopo l'accettazione della busta il fascicolo sarà visibile tra i fascicoli personali all'interno di polisweb.

L'atto principale potrà essere redatto secondo il seguente schema:

TRIBUNALE DI

Giudice dott.  $\qquad \qquad -RG.$   $\qquad \qquad -N. DI$ 

## **ISTANZA DI ACCESSSO AL FASCICOLO**

Il sottoscritto Avv. \_\_\_\_\_\_\_\_\_ (CF\_\_\_\_\_\_) in qualità di difensore della\_\_\_\_\_\_ (CF\_\_\_\_\_\_\_\_\_) in virtù di procura allegata al presente atto

#### CHIEDE

L'accesso al fascicolo monitorio telematico della procedura indicata in epigrafe, mediante associazione del proprio codice fiscale, quale difensore, alla parte debitrice ingiunta.

Tanto al solo scopo di visionare i documenti allegati al ricorso per ingiunzione per una eventuale opposizione ed impregiudicata ogni facoltà.

Si produce la seguente documentazione:

1) mandato

Luogo e data Avv. \_\_\_\_\_\_\_\_\_\_\_

# Link utili

1) Video guide per il deposito telematico di un decreto ingiuntivo con i principali redattori:

Preparazione documenti (fase preliminare valida per tutti):<http://youtu.be/Z6JQAS5JYG8>

Cliens Redigo Giuffre:<http://processotelematico.cliens.it/video>

Regione Toscana Slpct (Mac OS): [http://youtu.be/u\\_RrvATq23k](http://youtu.be/u_RrvATq23k)

Regione Toscana Slpct (Windows):<http://youtu.be/fqhTaKcV2Yk>

Easy PCT: [http://youtu.be/bLWUjf\\_v1vw](http://youtu.be/bLWUjf_v1vw)

Lextel:<http://youtu.be/r24-1WRLmHA>

- 2) Notifiche a mezzo PEC link e applicazioni utili per redigere la relata di notifica:
	- [http://www.quandoilprocessoetelematico.it/le-regole-tecniche-in-materia-di-copie-e](http://www.quandoilprocessoetelematico.it/le-regole-tecniche-in-materia-di-copie-e-duplicati-di-documenti-informatici-e-conseguenze-nelle-notifiche-in-proprio-a-mezzo-pec-e-attestazioni-di-conformita/)[duplicati-di-documenti-informatici-e-conseguenze-nelle-notifiche-in-proprio-a-mezzo](http://www.quandoilprocessoetelematico.it/le-regole-tecniche-in-materia-di-copie-e-duplicati-di-documenti-informatici-e-conseguenze-nelle-notifiche-in-proprio-a-mezzo-pec-e-attestazioni-di-conformita/)[pec-e-attestazioni-di-conformita/](http://www.quandoilprocessoetelematico.it/le-regole-tecniche-in-materia-di-copie-e-duplicati-di-documenti-informatici-e-conseguenze-nelle-notifiche-in-proprio-a-mezzo-pec-e-attestazioni-di-conformita/)
	- <http://apps.dirittopratico.it/notifica.html>
	- http://www.agenziagiuffresalerno.it/
	- <http://www.sala.it/generatore-impronta-sha-256/>
	- [www.pergliavvocati.it](http://www.pergliavvocati.it/)
- 3) Linee guida del Tribunale di Bari:

[http://www.ordineavvocati.bari.it/fckeditor/userfiles/file/Processo%20telematico/Prot\\_%201](http://www.ordineavvocati.bari.it/fckeditor/userfiles/file/Processo%20telematico/Prot_%201325%20Linee%20Guida%20per%20deposito%20atti%20e%20documenti%20attraverso%20PCT.pdf) [325%20Linee%20Guida%20per%20deposito%20atti%20e%20documenti%20attraverso%2](http://www.ordineavvocati.bari.it/fckeditor/userfiles/file/Processo%20telematico/Prot_%201325%20Linee%20Guida%20per%20deposito%20atti%20e%20documenti%20attraverso%20PCT.pdf) [0PCT.pdf](http://www.ordineavvocati.bari.it/fckeditor/userfiles/file/Processo%20telematico/Prot_%201325%20Linee%20Guida%20per%20deposito%20atti%20e%20documenti%20attraverso%20PCT.pdf)

4) Circolare ministeriale del 28 ottobre 2014: [http://www.giustizia.it/giustizia/it/mg\\_1\\_8\\_1.wp;jsessionid=CC61EE0FC60DE10F5E223B](http://www.giustizia.it/giustizia/it/mg_1_8_1.wp;jsessionid=CC61EE0FC60DE10F5E223B3F0BFE8C39.ajpAL01?previsiousPage=mg_1_8&contentId=SDC1077010) [3F0BFE8C39.ajpAL01?previsiousPage=mg\\_1\\_8&contentId=SDC1077010](http://www.giustizia.it/giustizia/it/mg_1_8_1.wp;jsessionid=CC61EE0FC60DE10F5E223B3F0BFE8C39.ajpAL01?previsiousPage=mg_1_8&contentId=SDC1077010)

Blog e siti utili:

<http://pst.giustizia.it/PST/> (portale ministeriale)

[www.quandoilprocessoetelematico.it](http://www.quandoilprocessoetelematico.it/) (blog dell'avv. Nicola Gargano)

<http://processociviletele.blogspot.it/> (blog dell'avv. Luca Sileni del foro di Grosseto)

<http://ilprocessotelematico.webnode.it/> (blog dell'avv. Maurizio Reale del foro di Teramo)

Avv. Nicola Gargano

# PCT DOMANDE E RISPOSTE AI DUBBI PIU' COMUNI

## A cura di Nicola Gargano

A seguito delle numerose richieste ho deciso di creare un elenco di domande e risposte di facile consultazione riportando le domande più comuni che mi vengono poste durante seminari e convegni sul processo civile telematico o da me individuate come le più critiche nonché alcuni quesiti già inseriti nelle linee guida del Tribunale di Bari

(http://www.ordineavvocati.bari.it/fckeditor/userfiles/file/Processo%20telematico/Prot\_%201 325%20Linee%20Guida%20per%20deposito%20atti%20e%20documenti%20attraverso%2 0PCT.pdf).

Prima di lasciarvi alla lettura delle domande e risposte mi preme sottolineare che spesso la lunghezza delle formule, che spesso può sembrare ridondante, si rende necessaria, anche al fine di evitare eccezioni che, com'è noto in una materia nuova e ancora poco conosciuta sono sempre in agguato. Ritengo pertanto più corretto utilizzare formule il più possibile corpose e complete di ogni riferimento normativo al fine di conferire quanta più possibile certezza ad una attività ancora posta al vaglio di una legislazione e giurisprudenza sempre in evoluzione.

# 1) QUALI SONO GLI ATTI CHE DEVO DEPOSITARE IN VIA TELEMATICA?

Al momento in cui si scrive, gli atti che devono obbligatoriamente depositarsi in via telematica sono solo gli atti delle parti già costituite e i ricorsi per decreto ingiuntivo nei procedimenti civili (anche lavoro), contenziosi o di volontaria giurisdizione, esecuzioni e dal 31.3.2015 sarà obbligatorio il deposito della nota di iscrizione a ruolo nelle procedure esecutive promosse dopo l'11 dicembre 2014.

Nelle procedure concorsuali le predette disposizioni si applicano esclusivamente al deposito degli atti e dei documenti da parte del curatore, del commissario giudiziale, del liquidatore, del commissario liquidatore e del commissario straordinario.

Rimangono pertanto esclusi gli atti introduttivi e di costituzione in giudizio per cui vi è facoltà di deposito telematico solo in quei Tribunali autorizzati ai sensi di decreto dirigenziale ex art. 35 DM 44/2011. (presso il Tribunale di Bari tale decreto consente il deposito telematico facoltativo delle comparse di costituzione).

In caso di deposito telematico di atti non ricompresi in quelli obbligatori o nel decreto DGSIA del singolo tribunale il deposito verrà comunque accettato ai sensi della circolare ministeriale del 27.6.2014 ma la sua legittimità sarà rimessa alla valutazione del giudice. (si segnala giurisprudenza contrastante sul punto)

Nelle Corti di Appello l'obbligo di deposito telematico degli atti per le parti precedentemente costituite scatterà il prossimo 30.6.2015.

Sono al momento totalmente esclusi dal Processo Civile Telematico la Corte Suprema di Cassazione e gli uffici dei Giudici di Pace.

# 2) QUALI SONO LE NORME DI RIFERIMENTO DEL PROCESSO CIVILE TELEMATICO?

Al contrario di quanto si possa pensare, il processo civile telematico non è nato in 30.6.2014 e le norme di riferimento risalgono al 2001. Nella risposta al presente quesito non intendo inserirle tutte ma semplicemente una selezione tra quelle in vigore al momento in cui si scrive e di cui è consigliata la lettura. Molte delle seguenti norme sono reperibili sul portale dei servizi telematici nell'area dedicata alla normativa

- Decreto Legislativo 7 marzo 2005, n. 82 (Codice Dell'Amministrazione Digitale)
- Decreto Ministro della Giustizia n. 44 del 21.2.2014
- Decreto Legge n. 179/2014 convertito con modificazioni dalla L. 17 dicembre 2012, n. 221 e modificato dal D.L. 90/2014 e dal D.L. 132/2014 (articoli da 16 a 18 giustizia digitale)
- Legge 53/1994 (notifiche in proprio) modificata dall'articolo 25, comma 3, lettera b), della L. 12 novembre 2011, n. 183, e successivamente dalla Legge 24.12.2012 n° 228 , G.U. 29.12.2012 (legge stabilità 2013) e successivamente dal D.L. 90/2014
- D.L. 90/2014 Conv. legge con modificazioni n. 114 dell'11 agosto 2014 (Articoli da 44 a 54)
- D.L. 132/2014 Conv. legge con modificazioni dalla L. 10 novembre 2014, n. 162
- DPCM 13/11/2014, n.78954 Gazzetta Uff. 12/01/2015, n.8

## 3) COME REDIGO L'ATTO PRINCIPALE?

L'atto principale deve essere redatto con un normale elaboratore testi e convertito in formato .PDF testuale (tutti i moderni software di elaborazione testi posseggono tale funzionalità, in alternativa è possibile utilizzare software gratuiti di conversione). Non è consentito stampare l'atto, scansionarlo e allegarlo come .PDF IMMAGINE. I nomi dei file non possono contenere caratteri speciali ed è opportuno utilizzare al posto degli spazi il segno "\_". E' opportuno rimuovere dall'atto elementi attivi e collegamenti ipertestuali anche al proprio indirizzo PEC. Si ricorda che ai sensi dell'art. 45bis del D.L. 90/2014 non è più necessario inserire nell'atto (fatto salvo il ricorso e controricorso in cassazione ai sensi dell'art. 366 c.p.c.) il proprio indirizzo PEC ma solo il numero di FAX.

# 4) COME REDIGO IL RICORSO PER DECRETO INGIUNTIVO TELEMATICO?

Come per qualsiasi altro atto telematico il ricorso dovrà essere redatto come indicato nella domanda che precede. In caso di ricorso avente ad oggetto la consegna di beni, il bene indicato nel testo del ricorso deve essere specificato il più precisamente possibile, in modo che nel decreto del Giudice sia possibile far riferimento a "il bene di cui al ricorso" senza possibilità di errori di trascrizione.

E' opportuno, pertanto, non limitarsi a dire "il bene di cui alla fattura allegata" o simili dizioni che impediscono l'inserimento della frase "di cui al ricorso", perché non sono sufficientemente specifiche.

In caso di richiesta della provvisoria esecuzione è opportuno inserire tale richiesta oltre che nella apposita sezione della consolle utilizzata, nel nome del file e nell'intestazione dell'atto utilizzando la dicitura "immediatamente esecutivo" subito dopo le parole "ricorso per decreto ingiuntivo", al fine di ottenere una maggiore visibilità lato software del Giudice.

## 5) COME INSERISCO GLI ALLEGATI? DEVO FIRMARLI?

Gli allegati possono essere scansionati ed eventualmente inseriti all'interno di un file compresso. I formati accettati nel pct sono diversi (.pdf, .rtf, .txt, .jpg, .gif, .tiff, .xml. zip, .rar. e .arj); tuttavia è buona prassi limitarsi ad utilizzare i formati .pdf o .jpg. Possono essere allegati file già firmati digitalmente purchè il redattore in uso lo consenta. Possono essere allegati file in formati compressi zip, rar, arj contenenti file nei formati ammessi. Possono essere allegati file in formato eml o msg contenenti file nei formati ammessi. Non sono ammessi file audio o video

Anche gli allegati non possono contenere caratteri speciali e sarà opportuno utilizzare al posto degli spazi il segno "". Al fine di garantire una maggiore visibilità lato magistrato è opportuno allegare un file per ogni documento che si desidera offrire in comunicazione indicando nel nome del file il numero di riferimento e la descrizione indicate nell'indice documenti. (l'indice documenti dovrà essere redatto con un elaboratore testi e convertito in pdf come l'atto principale)

Devono essere necessariamente firmati il file "dati atto.xml", l'atto principale, la procura alle liti, la nota di iscrizione a ruolo e tutti i documenti che si firmerebbero in un deposito cartaceo. Gli allegati

semplici non devono essere firmati, ma – tuttavia – la firma non è causa di blocco o altro problema tecnico.

# 6) COME FACCIO SE LE DIMENSIONI DELLA BUSTA ECCEDONO I 30 MEGA?

In primo luogo è opportuno assicurarsi di aver scansionato i documenti ad una risoluzione non troppo alta. Tutti i più comuni scanner consentono di impostare la risoluzione che in genere è preimpostata per una qualità alta e a colori. Nella mia esperienza personale, ove non sia necessaria una scansione in qualità alta, imposto lo scanner ad una risoluzione di 200x200 DPI in bianco e nero.

Tuttavia, in caso di superamento delle dimensioni massime potrà essere effettuato un secondo invio (specificando il numero di RG del procedimento) entro i termini di scadenza (in caso di atto in corso di causa) o dopo aver ottenuto il numero di ruolo (nel caso di atto introduttivo). In ogni caso tutti i documenti dovranno essere preventivamente indicati nell'indice documenti allegato al primo deposito. Per il secondo invio si potrà utilizzare come tipo di atto "memoria generica" o se la richiesta di produzione documentale provenga dal giudice, ad esempio nel caso in cui il Giudice dovesse emettere un provvedimento di sospensione del giudizio, "produzione documenti richiesti dal giudice" (NB: le denominazioni possono variare a seconda del tipo di consolle utilizzata). Come atto principale potrà essere inserita una semplice nota di deposito specificando che a seguito dell'atto già depositato telematicamente si invia l'ulteriore documentazione già inserita nell'indice e allegando l'elenco dei documenti inseriti nella busta integrativa.

# 7) COME FACCIO AD ESTRARRE COPIA DEI DOCUMENTI PRODOTTI DAL RICORRENTE PRIMA DI INTROITARE IL GIUDIZIO DI OPPOSIZIONE A DECRETO INGIUNTIVO?

Qualora la controparte non fosse costituita (in particolare in caso di opposizione a decreto ingiuntivo telematico) sarà possibile scaricare l'atto principale e i documenti allegati da POLISWEB-PCT inviando telematicamente, mediante il proprio redattore atti, una istanza di accesso al fascicolo con allegata procura e scansione del ricorso per decreto ingiuntivo notificato al proprio assistito. Il tipo di atto che dovrà essere selezionato nel redattore è denominato "AttoRichiestaVisibilita". Dopo l'accettazione della busta il fascicolo sarà visibile tra i fascicoli personali all'interno di polisweb. L'atto principale potrà essere redatto secondo il seguente schema:

> T R I B U N A L E D I \_\_\_\_\_\_\_\_\_ Giudice dott. \_\_\_\_\_\_\_\_\_ - RG. \_\_\_\_\_\_\_\_\_ - N. DI\_\_\_\_\_

# ISTANZA DI ACCESSSO AL FASCICOLO

Il sottoscritto Avv.  $(CF)$  in qualità di difensore della  $(CF)$  in virtù di procura allegata al presente atto

# **CHIEDE**

L'accesso al fascicolo monitorio telematico della procedura indicata in epigrafe, mediante associazione del proprio codice fiscale, quale difensore, alla parte debitrice ingiunta. Tanto al solo scopo di visionare i documenti allegati al ricorso per ingiunzione per una eventuale opposizione ed impregiudicata ogni facoltà.

Si produce la seguente documentazione:

1) mandato

2) ricorso per decreto ingiuntivo notificato

Luogo e data and Avv.

# 8) COME INSERISCO IL CONTRIBUTO UNIFICATO?

Unitamente all'invio telematico dei ricorsi, il pagamento relativo al contributo unificato e relativi diritti, come previsto dalla normativa vigente (DM Giustizia 44/2011 e C.A.D. D.Lgs 82/2005 e succ. mod.) può essere effettuato per via telematica.

I soggetti abilitati (avvocati) possono richiedere il pagamento telematico delle spese di giustizia attraverso il Portale dei Servizi Telematici ed effettuare il pagamento attraverso i prestatori di pagamento convenzionati (UNICREDIT CREDIT MANAGEMENT BANK S.p.A., Poste Italiane, Intesa-San Paolo, ICBPI). Il sistema restituirà una ricevuta (RicevutaTelematica.xml), che potrà essere esibita nei file allegati al ricorso.

E' temporaneamente consentito il pagamento del contributo unificato tramite BOLLETTINO POSTALE, MARCA LOTTOMATICA, MODELLO F23, previa acquisizione tramite scanner e allegazione alla busta telematica del ricorso al quale si riferisce.

In tal caso, deve essere riportato nel nome del file il numero della matrice della/e marca/marche (Lottomatica) e un nome significativo, come ad esempio i nomi delle parti ricorrente e resistente, in tutti gli altri casi (bollettino postale e modello F23). In quest'ultimo caso si precisa che con Ordine di Servizio n. 46/14 del Dirigente Amministrativo Dott. Carlo Lucio dello Russo si è disposto che, prova del pagamento del contributo unificato dovrà tempestivamente essere depositata in cancelleria, e che il ricorso non verrà assegnato sino all'adempimento di tale onere.

# 9) COME ALLEGO LA PROCURA ALLE LITI POSSO INSERIRLA A MARGINE O IN CALCE ALL'ATTO?

No. La procura alle liti dovrà essere conferita su foglio separato, firmata dal cliente e autenticata in forma cartacea dall'avvocato. Successivamente l'avvocato provvederà a scansionare la procura e allegarla come file separato firmandola digitalmente per autentica. Si riporta per maggiore chiarezza il quinto comma dell'articolo 18 del dm 44/2011:

"La procura alle liti si considera apposta in calce all'atto cui si riferisce quando e' rilasciata su documento informatico separato allegato al messaggio di posta elettronica certificata mediante il quale l'atto e' notificato. La disposizione di cui al periodo precedente si applica anche quando la procura alle liti e' rilasciata su foglio separato del quale e' estratta copia informatica, anche per immagine."

## 10) COME RICHIEDO LE COPIE CONFORMI DEL DECRETO INGIUNTIVO?

L'art. art. 16 bis comma 9 bis del dl 179/2012 come modificato da D.L. 90/2014 attribuisce agli avvocati la facoltà di autenticare le copie informatiche di atti di parte e provvedimenti del magistrato presenti nel fascicolo telematico di Tribunali e Corti di Appello, siano esse native digitali o derivanti da scansione di atti cartacei. Rimane esclusa la facoltà di autenticare provvedimenti giudiziali che autorizzano il prelievo di somme di denaro vincolate all'ordine del giudice e la copia esecutiva, il cui rilascio, rimane prerogativa del cancelliere. Tale autentica, non comporta l'onere di pagamento di alcun diritto di copia. Secondo quanto statuito da una circolare

del ministero della giustizia del 27.10.2014 il potere di autentica si estenda a tutti gli atti contenuti nei fascicoli informatici, indipendentemente dalla data di instaurazione del procedimento o di deposito del singolo atto o documento.

Per autenticare la copia sarà necessario accedere con il proprio dispositivo di firma digitale all'area riservata del Portale dei Servizi Telematici (http://pst.giustizia.it) o al proprio punto di accesso e, dopo essersi posizionati sul proprio fascicolo e aver scaricato i provvedimenti in formato pdf, gli stessi potranno essere utilizzati ad uso notifica o appello sia in forma cartacea che telematica.

Per l'utilizzo In forma cartacea basterà dunque stampare l'atto (se l'atto è firmato digitalmente riporterà a margine una "coccardina" contenente gli estremi del firmatario) e congiungerlo (per eccesso di zelo si può utilizzare il timbro di studio per congiungere le pagine) all'attestazione di conformità per la quale non sono previste particolari forme e di cui si riporta un esempio:

Attestazione di conformità ai sensi dell'art. 16 bis comma 9 bis D.L. 179/2012

Il sottoscritto Avv. \_\_\_\_\_\_\_\_\_\_ in qualità di difensore di\_\_\_\_\_\_\_\_, nel procedimento promosso presso il Tribunale di \_\_\_\_\_\_\_\_ RG \_\_\_\_\_\_\_\_\_\_, attesta la conformità della presente sentenza/decreto/ricorso e pedissequo n. <br>emesso dal Tribunale di contra in data \_\_\_\_\_\_\_\_ Giudice\_\_\_\_\_\_\_\_\_ composta da \_\_\_\_ pagine ai corrispondenti atti contenuti nel fascicolo informatico ai sensi dell'art. 16 bis comma 9 bis del decretolegge 18 ottobre 2012, n. 179, convertito, con modificazioni, dalla legge 17 dicembre 2012, n. 221 come modificato dall'articolo 52 del decreto-legge n. 90 del 24 giugno 2014.

Luogo e Data Avv. \_\_\_\_\_\_\_\_\_\_\_

N.B: Il file contenente un provvedimento del giudice, potrebbe essere privo del numero cronologico del provvedimento e della data di pubblicazione che sono tuttavia reperibili nella riga di polisweb associata all'atto e potranno dunque essere inserite nell'attestazione di conformità.

# 11) HO FIRMATO DIGITALMENTE L'ATTO MA NON VEDO LA COCCARDA, COME FACCIO AD APRIRE IL FILE FIRMATO DIGITALMENTE LA CUI ESTENSIONE È .P7M?

Firmando un file digitalmente al di fuori del redattore, ad esempio qualora volessimo inviare una notifica o semplicemente una diffida a mezzo PEC, non utilizzeremo il nostro redattore atti ma firmeremo l'atto attraverso l'applicativo di firma preinstallato sulla nostra chiavetta (i più comuni sono Dike e Arubasign)N.B: nel firmare gli atti ci viene proposto il certificato di firma riconoscibile per la presenza del nome e cognome per esteso e da non confondere con il certificato di autenticazione riconoscibile per la presenza del solo codice fiscale. I file così firmati potranno essere muniti di firma grafica (c.d. PAdES-BES o PAdES Part 3) o più utilizzata (CAdES-BES) in genere tipologia di firma predefinita nei software di firma. Solo nel primo caso il file presenterà una rappresentazione grafica della firma, mentre nel secondo caso (CADES) il file presenterà un estensione .p7m e potrà essere aperto mediante la funzionalità di verifica offerta dallo stesso software di firma. (esistono in alternativa ulteriori utilità per aprire e verificare il file firmati digitalmente in formato .p7m come ad esempio Verificatore On Line Actalis <https://vol.actalis.it/volCertif/home.html> , Verificatore On Line Infocert <https://www.firma.infocert.it/utenti/verifica.php> ,Verificatore On Line PosteCert

<https://postecert.poste.it/verificatore/service?type=0> , Verificatore On Line Notariato <http://vol.ca.notariato.it/verify> )

In quest'ultimo caso il file firmato non presenterà alcuna segnatura e sarà solo possibile stampare il rapportino di verifica.

La "coccardina" viene invece visualizzata esclusivamente sugli atti depositati telematicamente dall'avvocato o sui provvedimenti dei magistrati firmarti digitalmente ed è generata dal software ministeriale in un momento successivo al deposito telematico.

Inizialmente la «coccardina» era contenuta solo nei file visualizzati lato tribunale (cancelleria e magistrato) e negli allegati delle comunicazioni di cancelleria effettuate a mezzo PEC.

Non era infatti prevista alcuna «coccardina» nei file .pdf scaricati da punto di accesso o pst che, tuttavia, pur non presentando tale elemento grafico, sono copie del file originale firmato digitalmente. Tali copie, ai senti dell'art. 16bis possono essere autenticate dall'avvocato, anche se tale firma non è rappresentata all'interno del documento da alcun elemento grafico.

## 12) QUANDO SI PERFEZIONA IL DEPOSITO TELEMATICO?

A differenza di una normale PEC il deposito telematico si compone di ulteriori 2 ricevute per un totale di 4. Ai sensi del comma 7 dell'art. 16bis del D.l. 179/2012, il deposito con modalità telematiche si ha per avvenuto al momento in cui viene generata la ricevuta di avvenuta consegna da parte del gestore di posta elettronica certificata del ministero della giustizia. Il deposito è tempestivamente eseguito quando la ricevuta di avvenuta consegna è generata entro la fine del giorno di scadenza e si applicano le disposizioni di cui all'articolo 155, quarto e quinto comma, del codice di procedura civile.

La seconda ricevuta (Ricevuta di Avvenuta Consegna) sarà dunque l'equivalente del timbro depositato, tuttavia l'iter perfezionativo del deposito prosegue con ulteriori due ricevute ovvero, l'esito dei controlli automatici e l'intervento manuale del cancelliere. Pertanto se dal punto di vista dei termini possiamo stare tranquilli al momento della ricezione della seconda PEC dobbiamo essere consapevoli che il deposito non sarà visibile al magistrato e alle altri parti costituite se non dopo l'arrivo della quarta PEC.

# 13) HO INVIATO UN DEPOSITO TELEMATICO E HO RICEVUTO SUBITO LE PRIME DUE RICEVUTE MA MANCA LA TERZA POSSO STARE TRANQUILLO?

Come specificato sopra la seconda ricevuta ci garantisce dal punto di vista legale, mentre la terza, pur contenendo l'esito controlli tecnico-formali sul deposito, può giungere anche oltre il termine della scadenza non inficiando in alcun modo il termine del deposito.

Non ci si deve dunque preoccupare se la terza ricevuta non arriva nello spazio di pochi minuti dall'invio telematico, poiché i tempi dipendono da molti fattori tra cui la coda di depositi e i relativi tempi di smaltimento da parte dei server ministeriali distrettuali.

Vi possono essere dunque anche ritardi di molte ore nella ricezione della terza ricevuta e successivamente della quarta i cui tempi dipendono esclusivamente dalla cancelleria.

## 14) COSA SUCCEDE SE LA TERZA PEC CONTIENE ERRORI?

l'articolo 14 d.m. 44/2011 sancisce che, il rigetto del deposito da parte dell'ufficio, non impedisce il successivo deposito entro i termini assegnati o previsti dalla vigente normativa processuale dal codice di procedura civile, ne consegue che essendo nei termini è possibile eseguire un nuovo deposito. In caso contrario sarà opportuno depositare una istanza di rimessione in termini allegando la ricevuta di avvenuta consegna avendo cura di salvare la stessa in formato .eml o .msg e non come stampa pdf o scansione. Nella istanza di rimessione in termini sarà opportuno specificare che il deposito si è perfezionato con la ricezione della Ricevuta di Avvenuta Consegna ai sensi del combinato disposto dell'art. 13 del D.M. 44/2011 e art. 16bis comma 7 del D.L. 179/2012

# 15) COSA FACCIO SE LA TERZA O LA QUARTA PEC NON MI ARRIVANO NELLE 24 ORE SUCCESSIVE ALLA SCADENZA DEL DEPOSITO?

Qualora i termini per il deposito siano scaduti e l'avvocato telematico si trovi in possesso della sola ricevuta di avvenuta consegna (RdAC), ai sensi delle norme sopracitate l'atto si intenderà ricevuto nella data e ora riportata sulla ricevuta di consegna. Tuttavia l'atto, seppur depositato nei termini, non potrà essere posto a conoscenza del giudice e della controparte fino all'intervento manuale del cancelliere che, accettando il deposito, renderà di fatto accessibile l'atto sulla consolle del magistrato e su Polisweb. Qualora dunque trascorrano più di 24 ore tra la ricevuta di avvenuta consegna e l'esito dell'intervento manuale da parte del cancelliere sarà opportuno inviare una PEC di cortesia ai colleghi di controparte, allegando la memoria depositata in formato PDF, rappresentando di aver adempiuto al deposito telematico nei termini. In questo modo si eviterà una legittima richiesta di rimessione in termini della controparte, legittimata da un minor tempo per replicare oltre a porre in essere un comportamento deontologicamente ineccepibile.

## 16) DEVO DEPOSITARE UN ATTO MA NON TROVO L'ATTO CORRISPONDENTE NEL REDATTORE COME FACCIO?

Qualora si debba depositare un atto di cui non si trova riscontro nel redattore (ad es: nomina del CTP, o istanze) è possibile utilizzare come tipo atto memoria generica o istanza generica. I più comuni redattori consentono poi di inserire una nota per il cancelliere che consentirà di qualificare il tipo di atto o di inserire istanze specifiche in seguito.

## 17) COME SI EFFETTUA UNA NOTIFICA IN PROPRIO A MEZZO PEC?

Il DL 90/2014 ha eliminato la preventiva autorizzazione del consiglio dell'ordine per notificare a mezzo PEC, autorizzazione che ora è residuale e necessaria solo per le notifiche in proprio a mezzo raccomandata.

Quali sono dunque i requisiti per procedere con la notifica a mezzo PEC?

- *1)* Essere muniti di procura alle liti a norma dell'articolo 83 del codice di procedura civile (la notifica non potrà dunque essere effettuata dal mero domiciliatario)
- *2)* Possedere un dispositivo di firma digitale
- *3)* Inviare le notifiche esclusivamente attraverso l'indirizzo PEC comunicato al proprio consiglio dell'ordine

La notificazione dovrà poi potrà essere eseguita esclusivamente presso un indirizzo di posta elettronica certificata ricavato da un pubblico elenco che allo stato sono i seguenti:

- ANPR (Anagrafe Nazionale della Popolazione Residente a regime dal 31.12.2014)
- INI-PEC [\(www.inipec.gov.it\)](http://www.inipec.gov.it/) (indirizzi PEC di professionisti iscritti in albi e imprese)
- ReGinDe [\(http://pst.giustizia.it/PST/it/pst\\_2.wp\)](http://pst.giustizia.it/PST/it/pst_2.wp) (indirizzi PEC di avvocati e CTU)
- Registro Imprese [\(http://www.registroimprese.it/ricerca-libera-e-acquisto](http://www.registroimprese.it/ricerca-libera-e-acquisto) ) (imprese)
- Registro PP.AA. http://pst.giustizia.it/PST/ (PA)

L'oggetto del messaggio di posta elettronica certificata dovrà poi obbligatoriamente riportare nell'oggetto la dicitura «notificazione ai sensi della legge n. 53 del 1994», mentre non sarà necessario riportare alcuna dicitura nel corpo del messaggio, poiché inseriremo l'atto principale, la relata di notifica e l'eventuale procura alle liti, come file allegati firmati digitalmente in formato .p7m ed, eventualmente, anche una copia di cortesia degli atti non firmati digitalmente.

Ai sensi del comma 5 dell'art. 3bis della legge 53 del 1994 La relazione di notificazione dovrà contenere:

il nome, cognome ed il codice fiscale dell'avvocato notificante; il nome e cognome o la denominazione e ragione sociale ed il codice fiscale della parte che ha conferito la procura alle liti; il nome e cognome o la denominazione e ragione sociale del destinatario; l'indirizzo di posta elettronica certificata a cui l'atto viene notificato; l'indicazione dell'elenco da cui il predetto indirizzo è stato estratto; l'attestazione di conformità di cui al comma 2; per le notificazioni effettuate in corso di procedimento deve, inoltre, essere indicato l'ufficio giudiziario, la sezione, il numero e l'anno di ruolo."

Come si effettua una notifica in proprio a mezzo Pec?

In primo luogo è opportuno ricordare che, per eseguire la notifica, non è necessario un redattore atti come per il deposito degli atti telematici ma potremo utilizzare il software di firma presente sul nostro PC o sul nostro dispositivo di firma (se si tratta di token usb o business key) e la nostra PEC (comunicata al consiglio dell'ordine) tramite client pec (ad es: Windows Mail, Thunderbird, Outlook o Outlook Express) o web mail.

Occorre distinguere tuttavia tra notifica a mezzo PEC di atti redatti dall'avvocato e atti formati in origine su supporto cartaceo (ad. Es: copia esecutiva di una sentenza o decreto ingiuntivo) o scaricati dal fascicolo informatico.

Nel primo caso, ad esempio atto di citazione, l'atto da notificare e la relata di notifica dovranno essere redatti con un elaboratore testi e poi convertiti in formato PDF testuale che allegheremo al messaggio PEC dopo averli firmati digitalmente.

Anche per le notifiche in proprio a mezzo PEC, ai sensi dell'articolo 18 del Dm 44/2011 la procura alle liti si considera apposta in calce all'atto cui si riferisce quando è rilasciata su documento informatico separato allegato al messaggio di posta elettronica certificata mediante il quale l'atto è notificato. La disposizione di cui al periodo precedente si applica anche quando la procura alle liti è rilasciata su foglio separato del quale è estratta copia informatica, anche per immagine.

NB: Per firmare digitalmente il documento pdf creato potrete seguire le semplici istruzioni riportate nelle videoguide su youtube ai seguenti link:

firme Aruba:<http://youtu.be/w9fNP12Yo4Y> firme infocert/lextel:<http://youtu.be/L-BP1LzE2Fc>

Esempio di relata di notifica a mezzo PEC di atto redatto dall'avvocato in formato pdf testuale (es. Citazione)

### RELATA DI NOTIFICA A MEZZO DI POSTA ELETTRONICA CERTIFICATA

ex art. 3bis Legge 21 gennaio 1994, n. 53

Ad istanza del sig. \_\_\_\_\_\_ (CF:\_\_\_\_\_) rappresentato, difeso e domiciliato come in atti, io sottoscritto avvocato \_\_\_\_\_\_ del Foro di \_\_\_\_\_ (CF: \_\_\_\_\_\_), ho notificato ad ogni effetto di legge, l'allegato atto di citazione firmato digitalmente dal sottoscritto avvocato, unitamente alla procura alle liti conferita dall'istante e autenticata con firma digitale dal sottoscritto difensore:

1) Tizio Spa (P. IVA/CF:\_\_\_\_\_\_\_), in persona del suo legale rappresentante pro-tempore, con sede in alla via trasmettendone copia a mezzo posta elettronica certificata all'indirizzo PEC@PEC.IT estratto dal registro degli indirizzi PEC delle imprese tenuto dal registro delle imprese (O ini-pec)

Avv. \_\_\_\_\_\_\_\_ Luogo e data

Tuttavia se l'atto da notificare è costituto da un documento cartaceo (copia conforme di provvedimento e atto cartaceo) o da un documento estratto da polisweb di cui si attesta la conformità gli stessi potranno essere nel primo caso scansionati e allegati come pdf immagine oppure semplicemente allegando il pdf estratto da polisweb. In questo caso si potrà firmare la sola relata di notifica che conterrà l'attestazione di conformità e non anche gli atti allegati.

In particolare, qualora l'atto non dovesse consistere in un documento informatico (ad esempio una copia conforme di una sentenza rilasciata in formato cartaceo), l'avvocato, ai sensi dell'art. 3bis comma 2 provvederà ad estrarre copia informatica dell'atto formato su supporto analogico, attestandone la conformità all'originale a norma dell'articolo 22, comma 2, del decreto legislativo 7 marzo 2005, n. 82. La notifica si esegue mediante allegazione dell'atto da notificarsi al messaggio di posta elettronica certificata.

In questi ultimi due casi però occorre tener presente che le suddette notifiche potrebbero essere soggette all'applicazione del DPCM 13 novembre 2014 recante le "Regole tecniche in materia di formazione, trasmissione, copia, duplicazione, riproduzione e validazione temporale dei documenti informatici nonché di formazione e conservazione dei documenti informatici delle pubbliche amministrazioni ai sensi degli articoli 20, 22, 23-bis, 23-ter, 40, comma 1, 41, e 71, comma 1, del Codice dell'amministrazione digitale di cui al Decreto Legislativo n. 82 del 2005" per il cui dettagliato esame si rimanda al seguente articolo: [http://www.quandoilprocessoetelematico.it/le](http://www.quandoilprocessoetelematico.it/le-regole-tecniche-in-materia-di-copie-e-duplicati-di-documenti-informatici-e-conseguenze-nelle-notifiche-in-proprio-a-mezzo-pec-e-attestazioni-di-conformita/)[regole-tecniche-in-materia-di-copie-e-duplicati-di-documenti-informatici-e-conseguenze-nelle](http://www.quandoilprocessoetelematico.it/le-regole-tecniche-in-materia-di-copie-e-duplicati-di-documenti-informatici-e-conseguenze-nelle-notifiche-in-proprio-a-mezzo-pec-e-attestazioni-di-conformita/)[notifiche-in-proprio-a-mezzo-pec-e-attestazioni-di-conformita/](http://www.quandoilprocessoetelematico.it/le-regole-tecniche-in-materia-di-copie-e-duplicati-di-documenti-informatici-e-conseguenze-nelle-notifiche-in-proprio-a-mezzo-pec-e-attestazioni-di-conformita/)

Prudenzialmente, volendo apporre l'hash e il riferimento temporale nella nostra relata di notifica segnaliamo l'esistenza di numerose utility on line o software che consentono il calcolo dell'hash

[\(http://youhash.com/](http://youhash.com/) , <http://hashcalc.soft112.com/> , [http://www.comped.it/it/prodotti/90-comped](http://www.comped.it/it/prodotti/90-comped-software-gratuito/117-scarica-digitalsign-reader)[software-gratuito/117-scarica-digitalsign-reader](http://www.comped.it/it/prodotti/90-comped-software-gratuito/117-scarica-digitalsign-reader) , http://www.sala.it/generatore-impronta-sha-256/), o in alcuni casi come l'app proposta dalla FIIF (Fondazione Italiana per l'Innovazione Forense[\(http://www.pergliavvocati.it/relatapec/](http://www.pergliavvocati.it/relatapec/) <http://apps.dirittopratico.it/notifica.html> http://www.agenziagiuffresalerno.it/) la generazione di una relata di notifica già pronta.

Per il calcolo sarà bene selezionare l'algoritmo Sha-256 (standard delle firme digitali) e, dopo aver caricato il file di cui desideriamo estrarre l'impronta, otterremo il codice alfanumerico di 64 caratteri che inseriremo nella relata di notifica insieme al riferimento temporale che dovrà essere inserito nel seguente formato HH:MM:SS del GG.MM.AAAA (UTC +1.00) (l'orario è attestato da noi e potremo tranquillamente inserire l'ora del computer avendo cura di sincronizzarla cosa che in genere avviene in automatico per impostazione del sistema operativo)

Le relate di notifica tipo potrebbero dunque essere costruite secondo i seguenti modelli:

1) Relata di notifica provvedimento estratto da polisweb:

### RELATA DI NOTIFICA A MEZZO DI POSTA ELETTRONICA CERTIFICATA

#### ex art. 3bis Legge 21 gennaio 1994, n. 53

Ad istanza del sig. \_\_\_\_\_ (CF:\_\_\_\_\_) rappresentato, difeso e domiciliato come in atti, io sottoscritto avvocato \_\_\_\_\_\_ del Foro di \_\_\_\_ (CF: \_\_\_\_\_), ho notificato ad ogni effetto di legge, Copia informatica del decreto/sentenza emesso/a dal Tribunale di GI\_\_\_\_\_\_ GI\_\_\_\_\_\_ sez n. del election del del estratta dal sottoscritto difensore alle ore 01:06:17 del 13.1.2015 (UTC +1.00) nome file: decretoingiuntivo.pdf con il seguente hash calcolato mediante algoritmo sha-256 \_\_\_\_\_\_ di cui si attesta la conformità al corrispondente atto contenuto nel fascicolo informatico ai sensi dell'art. 16bis comma 9bis del decreto-legge 18 ottobre 2012, n. 179, convertito, con modificazioni, dalla legge 17 dicembre 2012, n. 221 come modificato dall'articolo 52 del decreto-legge n. 90 del 24 giugno 2014 a:

1) \_\_\_\_\_ (CF: \_\_\_\_\_\_\_\_\_\_\_), rappresentata e difesa dall'avv. \_\_\_\_\_\_\_ (CF: \_\_\_\_\_\_) ed elettivamente domiciliata presso lo studio dell'avv. \_\_\_\_\_\_\_ (CF: \_\_\_\_\_\_), in Milano, alla via \_\_\_\_\_\_\_ n. \_\_\_\_\_trasmettendone copia a mezzo posta elettronica certificata all'indirizzo PECAVVOCATO@PEC.IT estratto dal registro generale degli indirizzi elettronici tenuto presso il ministero della giustizia

Avv. Luogo e data

2) Tizio Spa (P. IVA/CF:\_\_\_\_\_\_\_), in persona del suo legale rappresentante pro-tempore, con sede in \_\_\_\_\_\_ alla via \_\_\_\_\_\_\_ trasmettendone copia a mezzo posta elettronica certificata all'indirizzo PEC@PEC.IT estratto dal registro degli indirizzi PEC delle imprese tenuto dal registro delle imprese (O ini-pec)

Avv. \_\_\_\_\_\_\_\_ Luogo e data

2) Relata di notifica di Atto/provvedimento cartaceo o copia conforme/esecutiva cartacea di esso:

RELATA DI NOTIFICA A MEZZO DI POSTA ELETTRONICA CERTIFICATA

#### ex art. 3bis Legge 21 gennaio 1994, n. 53

Ad istanza del sig. \_\_\_\_\_\_ (CF:\_\_\_\_\_) rappresentato, difeso e domiciliato come in atti, io sottoscritto avvocato \_\_\_\_\_\_ del Foro di \_\_\_\_\_ (CF: \_\_\_\_\_\_), ho notificato ad ogni effetto di legge, copia informatica della copia conforme all'originale di\_\_\_\_\_\_ emessa dal Tribunale di \_\_\_\_\_\_ sezione \_\_\_\_\_\_ GI dott.\_\_\_\_\_\_ nel procedimento di cui al n. di \_\_\_\_\_\_\_estratta dal sottoscritto difensore alle ore 01:06:17 del 13.1.2015 (UTC +1.00) nome file: nomefile.pdf con il seguente hash calcolato mediante algoritmo sha-256 \_\_\_\_\_\_ di cui si attesta la conformità alla copia conforme all'originale cartacea ai sensi dell'articolo 22 del decreto legislativo del 7 marzo 2005 n. 82 a:

1) \_\_\_\_\_ (CF: \_\_\_\_\_\_\_\_\_\_), rappresentata e difesa dall'avv. \_\_\_\_\_\_\_ (CF: \_\_\_\_\_\_) ed elettivamente domiciliata presso lo studio dell'avv. \_\_\_\_\_\_\_ (CF: \_\_\_\_\_\_), in Milano, alla via \_\_\_\_\_\_\_ n. \_\_\_\_\_trasmettendone copia a mezzo posta elettronica certificata all'indirizzo PECAVVOCATO@PEC.IT estratto dal registro generale degli indirizzi elettronici tenuto presso il ministero della giustizia

Avv. Luogo e data

2) Tizio Spa (P. IVA/CF:\_\_\_\_\_\_\_), in persona del suo legale rappresentante pro-tempore, con sede in \_\_\_\_\_\_ alla via \_\_\_\_\_\_\_ trasmettendone copia a mezzo posta elettronica certificata all'indirizzo PEC@PEC.IT estratto dal registro degli indirizzi PEC delle imprese tenuto dal registro delle imprese (O ini-pec)

Avv. \_\_\_\_\_\_\_\_ Luogo e data

E' opportuno ricordare poi che all'articolo 8 si aggiunge il comma 4bis che prevede che, alle notifiche effettuate a mezzo posta elettronica certificata, non si applichino le disposizioni relative alla tenuta del registro cronologico, con la logica conseguenza che le notifiche effettuate a mezzo PEC non dovranno essere annotate sullo stesso.

A differenza degli atti telematici la legge prevede che la notifica si perfezioni, per il notificante con la ricevuta di accettazione (cd. RdA), mentre per il destinatario nel momento in cui viene generata la ricevuta di avvenuta consegna (cd. RdAC) che, stando alla littera legis, dovrà essere quella completa ovvero contenere il messaggio di posta elettronica e i suoi allegati per intero. (quest'ultima verifica potrà essere effettuata autoinviandosi un messaggio PEC con un allegato e se la ricevuta di consegna contiene l'allegato sarete pronti ad effettuare notifiche a mezzo PEC diversamente dovrete configurare il vostro gestore PEC in modo tale da restituirvi una ricevuta completa)

E' importante inoltre porre l'attenzione sull'esistenza della norma dell'art. 147 c.p.c. che stabilisce che le notificazioni possono farsi dalle ore 7 alle ore 21. L'articolo 16-septies d.l. 179/2012 rubricato tempo delle notificazioni con modalità telematiche statuisce che se effettuate dopo le ore 21, le notifiche telematiche si considereranno perfezionate il giorno successivo.

Sarà poi importante conservare le ricevute di presa in carico, consegna e relativi allegati che potranno essere stampate ed esibite in giudizio, preferibilmente in formato elettronico con deposito telematico, avendo cura di salvare le stessa in formato .eml o .msg e non come stampa pdf o scansione.

In ogni caso l'articolo 9 della legge 53 del 1994 prescrive che, qualora non fosse possibile depositare in forma telematica il messaggio di posta elettronica certificata i suoi allegati e le ricevute, sarà comunque possibile depositare copia analogica asseverandone la conformità ai sensi dell'articolo 23 del codice dell'amministrazione digitale, ipotesi che allo stato attuale dovrebbe essere la più frequente. In questo ulteriore caso dunque provvederemo a stampare copia integrale del messaggio di posta elettronica con i relativi allegati e le due ricevute (RdA e RdAC) apponendovi in calce la seguente attestazione datata e firmata (Tale asseverazione dovrà essere effettuata per ciascun documento):

ATTESTAZIONE DI CONFORMITA' AI SENSI DELL'ARTICOLO 23 COMMA 1 DEL CAD

Ai sensi e per gli effetti del combinato disposto degli artt. 9 comma 1 bis e 6 comma 1 della L. 53/94 e dell'art. 23 comma 1 del Decreto Legislativo 7 marzo 2005, n. 82 e ss.mm. si attesta la conformità della presente copia cartacea all'originale telematico da cui è stata estratta.

Data e Luogo Avv.

N.B: Le notifiche a mezzo PEC sono possibili esclusivamente nei procedimenti civili (GDP, Tribunale, Corte di Appello, Cassazione)

# **Vademecum PCT nelle procedure esecutive**

Dal 31 marzo 2015 è obbligatorio iscrivere a ruolo telematicamente la procedura esecutiva nei rigorosi termini imposti dai riformati articoli 518, 543 e 557 c.p.c. ovvero, a pena di decadenza, entro 15 giorni (in fase di conversione sono aumentati da 10 a 15) per le espropriazioni mobiliari ed immobiliari e 30 giorni per i pignoramenti presso terzi, calcolati a partire dalla data di restituzione al creditore del verbale o atto di pignoramento, titolo esecutivo e precetto. Diverso invece il termine previsto dal 521bis c.p.c. per il nuovo pignoramento di autoveicoli, motoveicoli e rimorchi il cui termine decadenziale di 30 giorni per l'iscrizione a ruolo decorre dalla comunicazione dell'istituto vendite giudiziarie di presa in consegna del veicolo inviata a mezzo PEC al creditore pignorante.

Ma come si effettua l'iscrizione a ruolo telematica? Il creditore procedente dovrà depositare telematicamente come atto principale, la nota di iscrizione a ruolo che dovrà contenere, ai sensi dell'art. 159bis delle disposizioni di attuazione del codice di procedura civile, *l'indicazione delle parti, nonchè le generalità e il codice fiscale, ove attribuito, della parte che iscrive la causa a ruolo, del difensore, della cosa o del bene oggetto di pignoramento. Si prevede inoltre che, il Ministro della Giustizia, con proprio decreto avente natura non regolamentare, può indicare ulteriori dati da inserire nella nota di iscrizione a ruolo.*

A tal proposito si rende noto che, con Decreto Ministeriale del 19 marzo 2015, pubblicato in gazzetta ufficiale in data 23.3.2015 ( decreto che tenendo conto dei 15 gg di vacatio legis entrerà in vigore martedì 7 aprile 2015), si stabilisce che la nota di iscrizione a ruolo deve contenere oltre ai dati indicati nell'articolo 159bis delle disposizioni di attuazione i seguenti dati obbligatori:

Importo e data di notifica del precetto; Cognome e nome o ragione sociale e categoria, Codice fiscale o partita iva (se persona giuridica) del creditore; Cognome, Nome e Codice Fiscale del difensore della parte che iscrive a ruolo; Cognome, nome o ragione sociale e categoria, codice fiscale o partita iva (se persona giuridica) del debitore; Descrizione del Titolo esecutivo e Nome e Cognome e/o ragione sociale del creditore (l'abbiamo già scritto direte voi, ma il decreto lo riporta due volte, la seconda volta riferendosi al titolo esecutivo rispondo io).

Inoltre a seconda del tipo di procedura sarà necessario inserire i seguenti ulteriori dati:

Per le procedure di esecuzione forzata su beni immobili:

Data di notifica atto di pignoramento; Dati identificativi del bene immobile: Indirizzo; Descrizione del bene; Tipo di catasto (Urbano/Terreni); Classe/tipologia (A1,A2, ecc.); Identificazione: Sezione, Foglio, particella, subalterno, Graffato (specificando se dati di catasto o denuncia di accatastamento).

Se trattasi di bene immobile sito in Comune ove vige il sistema tavolare: Comune catastale o censuario; numero di partita tavolare (specificando se informatizzata o cartacea). Per i beni siti nei comuni della provincia Autonoma di Bolzano è obbligatoria l'indicazione della particella fondiaria o della particella edilizia e della particella materiale;

Diritti sul bene immobile: Parte (identificazione del debitore), Bene (da scegliere tra quelli già indicati perché sottoposti a pignoramento), o Unità negoziale, diritto (proprietà, abitazione, usufrutto, dell'enfiteuta ecc.), Frazione (xx su *xxx)*.

Per le procedure di espropriazione mobiliare presso il debitore:

Dati identificativi dell'eventuale Custode: Cognome, nome, Codice Fiscale; Tipologia del bene (secondo la classificazione già presente in SIECIC, quella dunque che vi verrà proposta dal vostro software redattore)

Per le procedure di espropriazione mobiliare presso terzi: Data udienza in citazione; Dati identificativi del terzo pignorato, ovvero, Cognome, nome, codice fiscale, (denominazione e categoria se persona giuridica); Dati identificativi del Custode: Cognome, nome, Codice Fiscale; Tipologia del bene.

Il decreto prevede poi che, qualora si verta in ipotesi di conversione di sequestro in pignoramento, oltre ai dati relativi a ciascun tipo di esecuzione, andranno inseriti i seguenti dati: Tribunale che ha emesso la sentenza o del diverso provvedimento su cui si fonda l'istanza di conversione; numero del provvedimento; data provvedimento; importo del credito.

La nota di iscrizione a ruolo di regola dovrebbe essere generata in automatico dal proprio software redattore atti in formato pdf testuale (dopo aver compilato puntualmente tutti i dati richiesti, che andranno a popolare anche il file datiatto.xml) ed essere inserita come atto principale della busta telematica. Si consiglia a tal proposito di aggiornare il proprio software redattore atti all'ultima versione disponibile prima di effettuare i depositi poiché, proprio in virtù di queste ultime novità, le tipologie di atti previste per i pignoramenti sono state aggiornate prevedendo il tipo atto chiamato "Atto di pignoramento" o "Iscrizione a ruolo pignoramento".

Ad ogni buon conto un ulteriore consiglio è quello di verificare se, la nota di iscrizione a ruolo prodotta dal vostro redattore contiene tutti i dati previsti dal DM del 19 marzo 2015 consigliandovi in alternativa di utilizzare il modello proposto qui: [nuova nota iscrizione a ruolo nelle procedure](http://www.quandoilprocessoetelematico.it/wp-content/uploads/2015/03/nuova-nota-iscrizione-a-ruolo.rtf)  [esecutive](http://www.quandoilprocessoetelematico.it/wp-content/uploads/2015/03/nuova-nota-iscrizione-a-ruolo.rtf)

Dopo aver inserito la nota di iscrizione a ruolo come atto principale dovranno essere inseriti come allegati in formato pdf immagine, le copie conformi degli atti restituiti dall'ufficiale giudiziario e precisamente titolo esecutivo, precetto e verbale di pignoramento o atto di pignoramento, avendo cura di preparare un file per ogni atto. La nota di trascrizione potrà essere allegata in un momento successivo all'iscrizione nel caso previsto dall'articolo 555 ultimo comma, e quindi con deposito telematico autonomo non appena verrà restituita dal conservatore dei registri immobiliari.

Ma come si attesta la conformità di titolo esecutivo, precetto, nota di trascrizione e atto o verbale di pignoramento?

Sul punto, occorre tener presente che, sul territorio nazionale, esistono numerose prassi operative tutte a mio avviso valide e che potrete scegliere in base alla semplicità dell'una o dell'altra procedura o in base alla prassi locale del vostro foro.

1) Attestazione di conformità apposta su atto separato:

Questa prima ipotesi molto diffusa nei primi mesi di applicazione del nuovo rito esecutivo consiste nell'apporre l'attestazione di conformità su una separata nota di deposito, redatta in formato pdf testuale, che potremo allegare come allegato semplice alla nostra busta telematica. Il vantaggio di tale procedura può essere quello di redigere un'unica attestazione di conformità con lo svantaggio però di dover applicare, quantomeno prudenzialmente, la normativa di cui al DPCM 13/11/2014 n.78954, pubblicato in Gazzetta Uff. Del 12/01/2015 n.8 e di inserire quindi l'impronta (hash) e il riferimento temporale per ogni documento di cui si attesta la conformità. (l'impronta e il riferimento temporale di ogni singolo atto scansionato potranno essere calcolate utilizzando le utilità gratuite presenti ai seguenti link: <http://www.sala.it/generatore-impronta-sha-256/> <http://apps.dirittopratico.it/impronta.html> , oppure utilizzare ai soli fini del calcolo dell'hash il programma gratuito per redigere la relata di notifica telematica scaricabile dal sito [http://www.agenziagiuffresalerno.it](http://www.agenziagiuffresalerno.it/) )

## TRIBUNALEDI

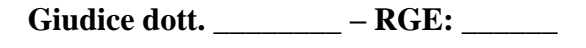

## NOTA DI DEPOSITO DOCUMENTI

Per \_\_\_\_\_\_\_\_\_ (CF: \_\_\_\_\_\_\_\_), rappresentata e difesa dall'Avv. \_\_\_\_\_\_\_ (CF: \_\_\_\_\_\_\_)

Creditore procedente –

#### **c o n t r o**

sig. \_\_\_\_\_\_\_\_\_\_\_\_ (CF: \_\_\_\_\_\_\_\_\_\_\_)

Debitore

Banca (CF: )

#### Terzo pignorato

\*\*\*\*\*

Facendo seguito all'atto di pignoramento presso terzi notificato/o consegnato per la notifica in data \_\_\_\_\_\_\_\_\_\_\_, si depositano i seguenti documenti:

1) Nota di iscrizione a ruolo

2) Mandato

3) Copia titolo esecutivo di cui si attesta la conformità all'originale ai sensi dell'art. 16bis comma 2 del decreto-legge 18 ottobre 2012, n. 179 come modificato dal dl. 132/2014 convertito con modificazioni dalla legge N. 162/2014 (prudenzialmente aggiungere nome file-improntariferimento temporale)

4) Copia precetto di cui si attesta la conformità all'originale ai sensi dell'art. 16bis comma 2 del decreto-legge 18 ottobre 2012, n. 179 come modificato dal dl. 132/2014 convertito con modificazioni dalla legge N. 162/2014 (prudenzialmente aggiungere nome file-improntariferimento temporale)

5) Copia atto di pignoramento presso terzi di cui si attesta la conformità all'originale ai sensi dell'art. 16bis comma 2 del decreto-legge 18 ottobre 2012, n. 179 come modificato dal dl. 132/2014 convertito con modificazioni dalla legge N. 162/2014 (prudenzialmente aggiungere nome file-impronta-riferimento temporale)

6) Copia dichiarazione del terzo ex art. 547 c.p.c.

7) Ricevuta pagamento contributo unificato

Data e luogo **Avv. Nicola Gargano** Avv. Nicola Gargano

2) Attestazione di conformità apposta in calce al pdf scansionato

In questa seconda ipotesi potremo attestare la conformità direttamente sul pdf ottenuto mediante scansione, utilizzando una funzionalità di modifica dei pdf contenuta nell'ultima versione di Adobe Pdf Reader oppure utilizzando un qualsiasi programma che consenta di modificare i pdf. Tanto è possibile ai sensi della prima parte del terzo comma dell'art. 4 del DPCM che consente di inserire l'attestazione di conformità *nel documento informatico contenente la copia per immagine. Il documento informatico cosi' formato e' sottoscritto con firma digitale del notaio o con firma digitale o firma elettronica qualificata del pubblico ufficiale a cio' autorizzato.*

La procedura potrà essere agevolmente compiuta installando sul proprio computer l'ultima versione di Adobe PDF Reader (XI). Dopo aver scansionato il documento (prestando attenzione che il vostro scanner non generi un PDF protetto) potrete cliccare sul bottone evidenziato dal cerchietto e cliccare su aggiungi testo. Il testo racchiuso nella casella è il testo da me aggiunto al pdf e rappresenta la classica dicitura per attestare la conformità nelle iscrizioni a ruolo delle procedure esecutive. In quest'ultimo caso sarà assolutamente indispensabile apporre la propria firma digitale sugli allegati dopo averli allegati all'interno del redattore.

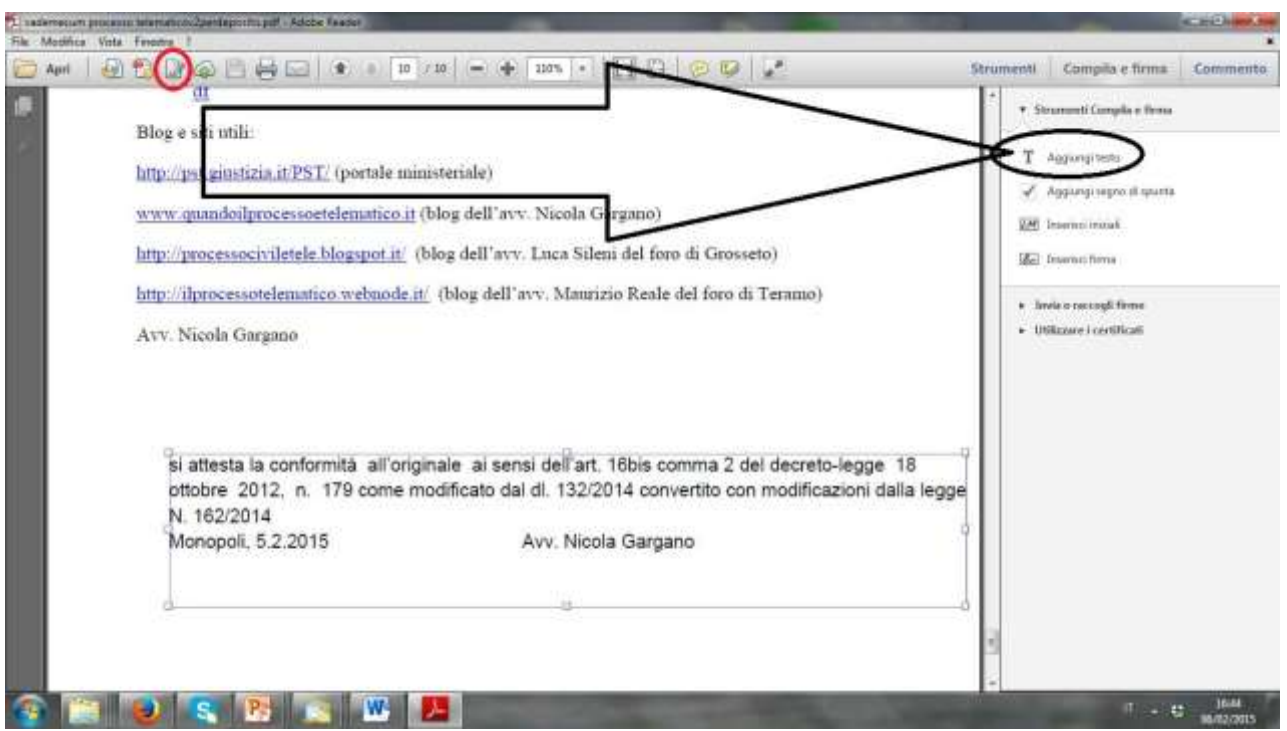

3) Il metodo ambrosiano

Il terzo metodo, ispirato alla prassi in uso presso il Tribunale di Milano, ma che personalmente mi convince di meno, è più rudimentale, tuttavia potrà risultare il più semplice e pratico per i meno avvezzi all'informatica in quanto consiste nello scansionare il documento insieme all'attestazione di conformità firmata con firma autografa.

Anche in questo caso infatti sarà rispettato il requisito di cui al terzo comma dell'art. 4 del DPCM del 13 novembre 2014, essendo l'attestazione di conformità congiunta all'atto di cui si attesta la conformità.

Il sottoscritto Avv. \_\_\_\_\_\_\_\_\_ (CF: \_\_\_\_\_\_\_\_\_) del foro di \_\_\_\_\_\_\_\_\_in qualità di difensore di \_\_\_\_\_\_\_\_\_\_\_ (CF: \_\_\_\_\_\_\_\_\_), Facendo seguito all'atto di pignoramento notificato e/o eseguito in data \_\_\_\_\_\_\_\_\_\_\_

#### **ATTESTA**

ai sensi dell'art. 16bis comma 2 del decreto-legge 18 ottobre 2012, n. 179, come modificato dal dl. 132/2014 convertito con modificazioni dalla legge N. 162/2014 che la suestesa copia informatica di\_\_\_\_\_\_\_\_\_\_\_ acquisita mediante scansione per immagine è conforme all'originale cartacea da cui è stata estratta.

Data e luogo **Avv. Nicola Gargano** Avv. Nicola Gargano

#### **N.B: Anche in quest'ultimo caso sarà assolutamente indispensabile apporre la propria firma digitale sugli allegati dopo averli allegati all'interno del redattore.**

Una volta allegati i file di cui si è attestata la conformità potremo inserire gli eventuali documenti allegati, come ad esempio un indice dei documenti, la procura alle liti (in questo caso allegato opzionale) e il contributo unificato che, in base ad una recente circolare ministeriale potrà essere allegato anche in fase di deposito di istanza di assegnazione o vendita.

A questo punto non ci resta dunque che cliccare sul fatidico pulsante invia e aspettare le 4 ricevute.

Nicola Gargano